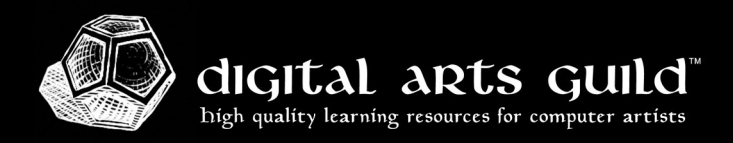

# **Maya Cheat Sheet**

## **Common Keyboard and Mouse Shortcuts (Hotkeys)**

### **Tools and Transforms**

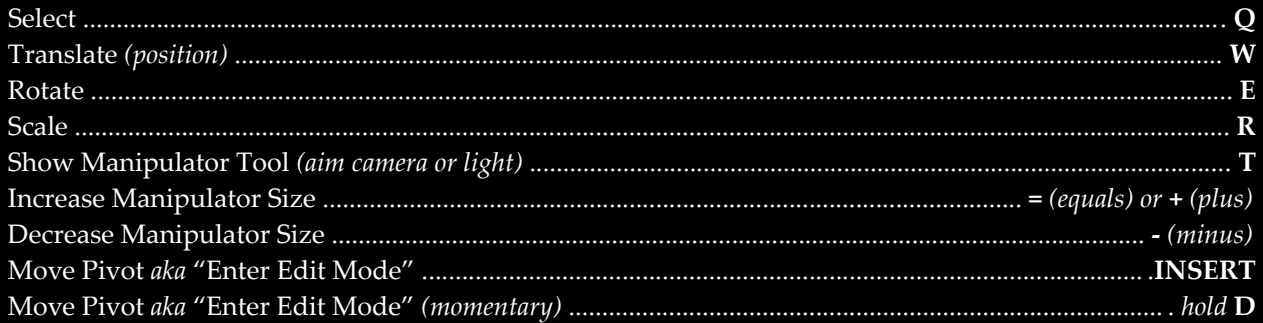

# Viewport Navigation

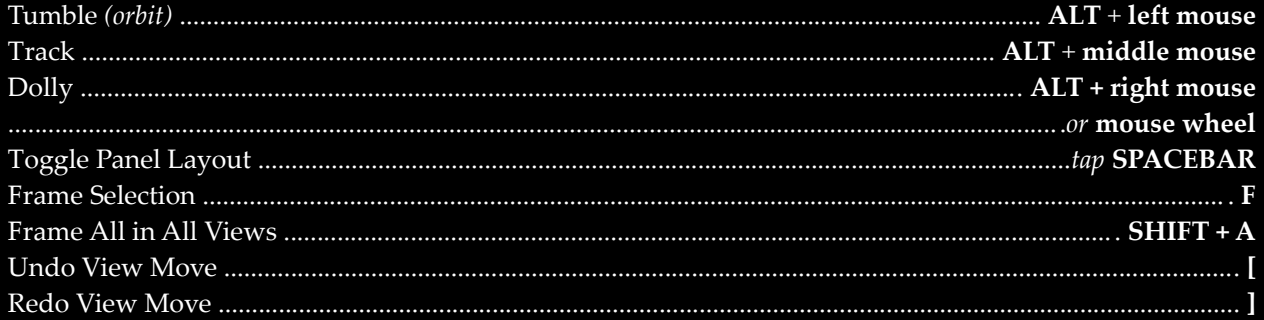

# **Viewport Display**

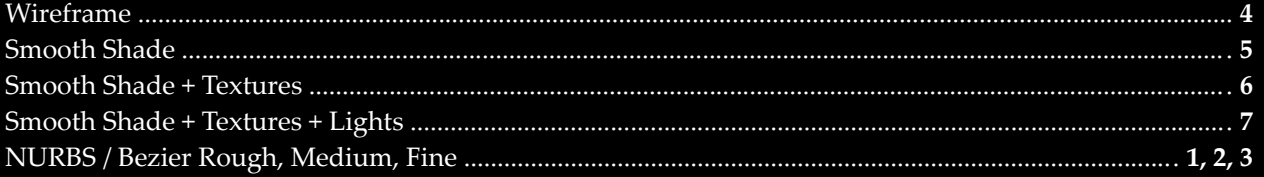

## **Panels and Menus**

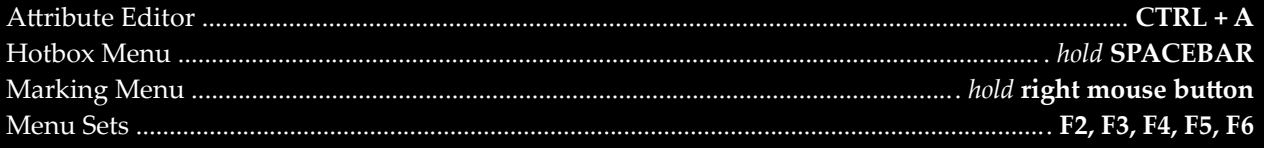

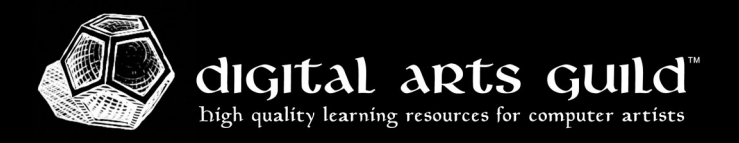

#### Commands

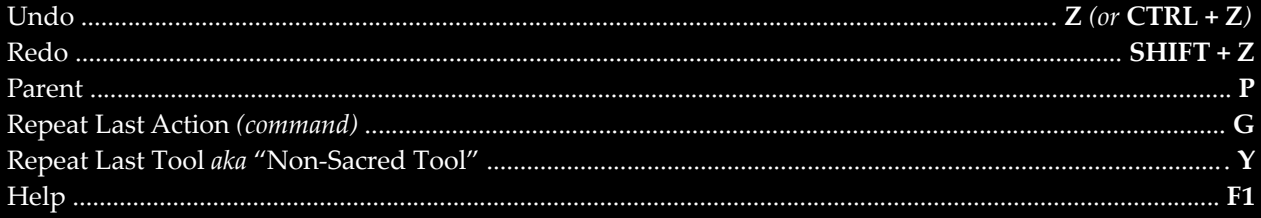

## **Component Modes**

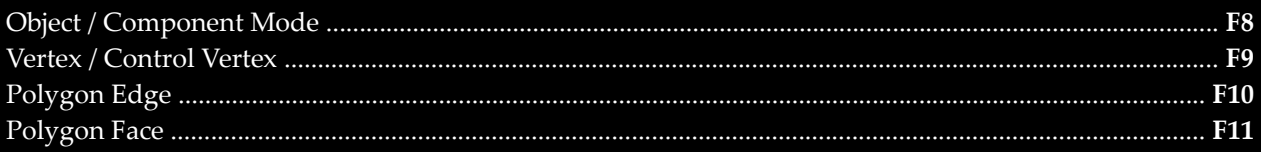

### **Smooth Mesh**

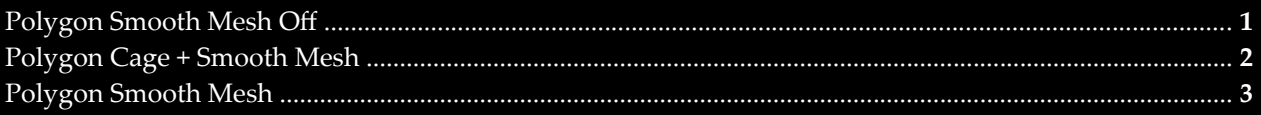

## Snapping

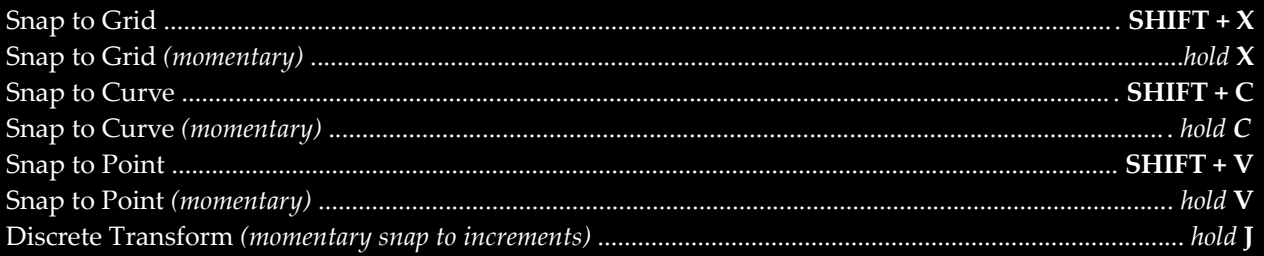

# Painting and Sculpting

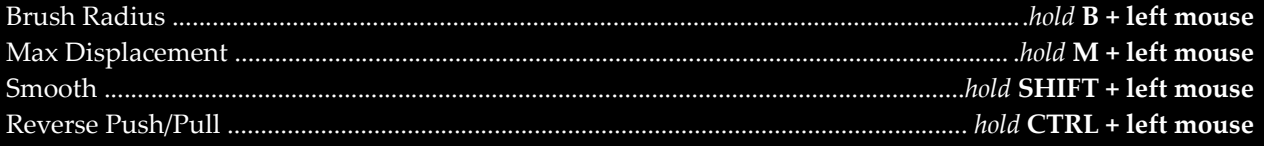

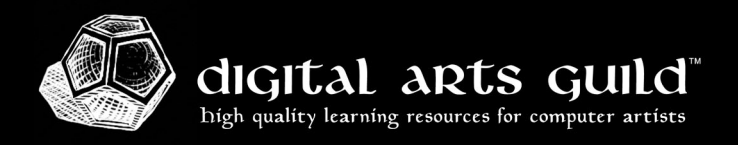

#### **Animation**

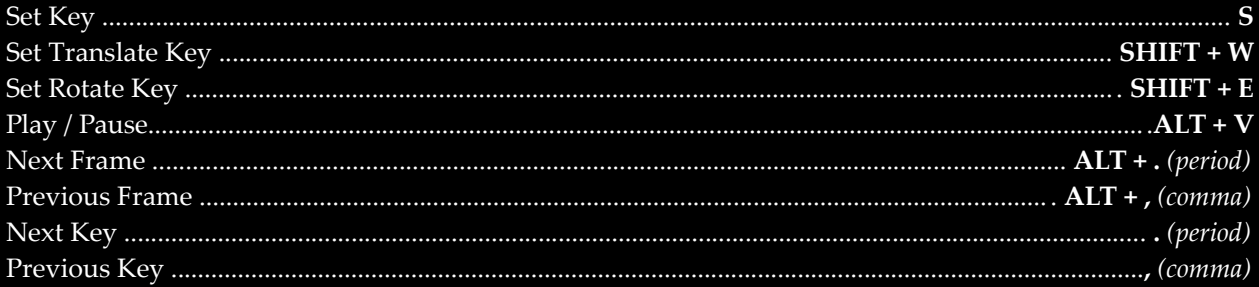

#### *Mac users:*

The **ALT** key is labeled **OPTION** on the keyboard.

The **CTRL** key is labeled **CONTROL**. The **COMMAND** key may also work.

By default in OS X, function keys are reserved for operating system commands. To use the function keys in Maya, you have two options:

1. Hold the **FUNCTION** key, labeled **FN** on the keyboard, sometimes including an icon of a globe. Then press the desired function key such as F1.

2. Enable the option "Use all F1, F2, etc. keys as standard function keys." In macOS Ventura or later, this is found in Apple Menu > System Settings > Keyboard > Keyboard Shortcuts. In earlier versions of macOS, it's in **System Preferences > Keyboard**.

Maya® is a registered trademark of Autodesk, Inc. All other trademarks are acknowledged as belonging to their respective owners.